## **Status des Plattform-Artikels**

Im Plattform-Bereich im Register: "<Plattform>-Artikel" wird die Spalte: "Status" angezeigt.

Über den Status ist erkenntlich, ob ein Artikel erfolgreich online auf der Plattform zu finden ist, Hinweise oder Fehler vorliegen, der Artikel zum Online-Stellen vorgemerkt ist oder deaktiviert ist:

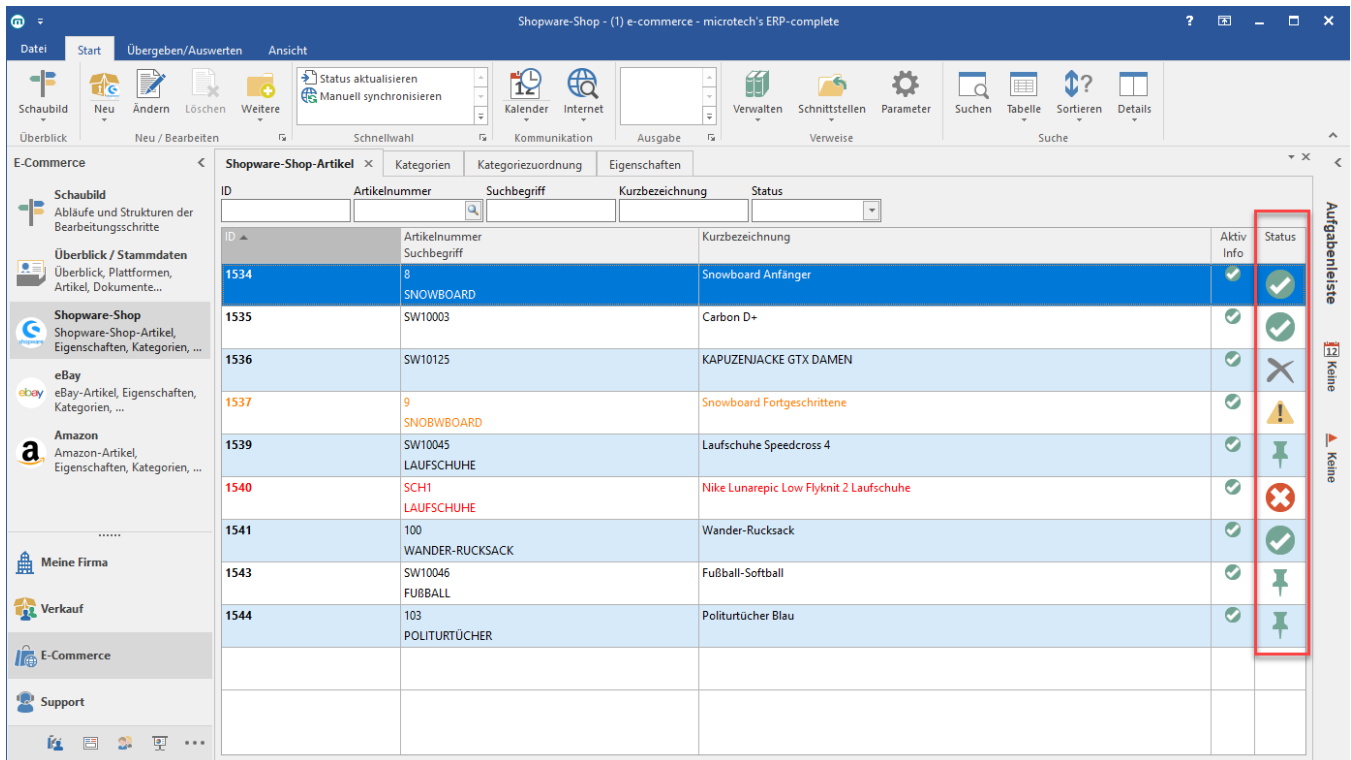

## Die verschiedenen Symbole der Statusarten

Nachfolgende Symbole werden im Rahmen der Status-Anzeige ausgegeben.

**Datensatz für Übertragung vorgemerkt**  Wird ein neuer Plattform-Artikel erstellt und das Aktiv-Kennzeichen auf "Aktiv" gesetzt oder ein bestehender Plattform-Artikel geändert, wird dieser Status gesetzt.

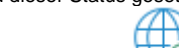

**Datensatz in Bearbeitung** 

**Datensatz erfolgreich eingestellt** 

- $\circ$  Dieser Status erscheint, wenn der Artikel von büro<sup>+</sup> in die Middleware geladen wird und von dort aus auf die Plattformen verteilt wird.
- Wenn ein Plattform-Artikel ohne Fehler oder Hinweise erfolgreich online steht wird dieser Status gesetzt.
- **Datensatz eingestellt, es liegen Hinweise bzw. Warnungen vor** Dieser Status besagt, dass der Artikel zwar eingestellt ist, es aber von der Plattform Hinweise oder Warnungen gibt. Der Plattform-Artikel ist noch zu optimieren, um ihn online besser darzustellen.
- **Datensatz Einstellung fehlerhaft** 
	- Erscheint dieser Status, liegen Fehler vor. Der Plattform-Artikel kann nicht eingestellt werden. Die Fehler-Meldungen können Sie entweder in der Detail-Ansicht: Ereignis-Protokoll spezifisch für den Artikel näher ansehen, oder global/allgemein unter DATEI - INFORMATIONEN - GLOBALE DATEN - EREIGNIS-PROTOKOLL
- **Datensatz in Plattform deaktiviert** 
	- Dieser Status kennzeichnet Plattform-Artikel, die bereits einmal auf der Plattform eingestellt waren und nun durch die Middleware/Cloud deaktiviert sind.

Zum Beispiel, wenn bei einem Plattform-Artikel das "Aktiv"-Kennzeichen entzogen wurde, um den Artikel von der Plattform zu nehmen. Plattform-Artikel, die einmal eingestellt waren, können erst gelöscht werden, wenn dieser Status gesetzt ist.

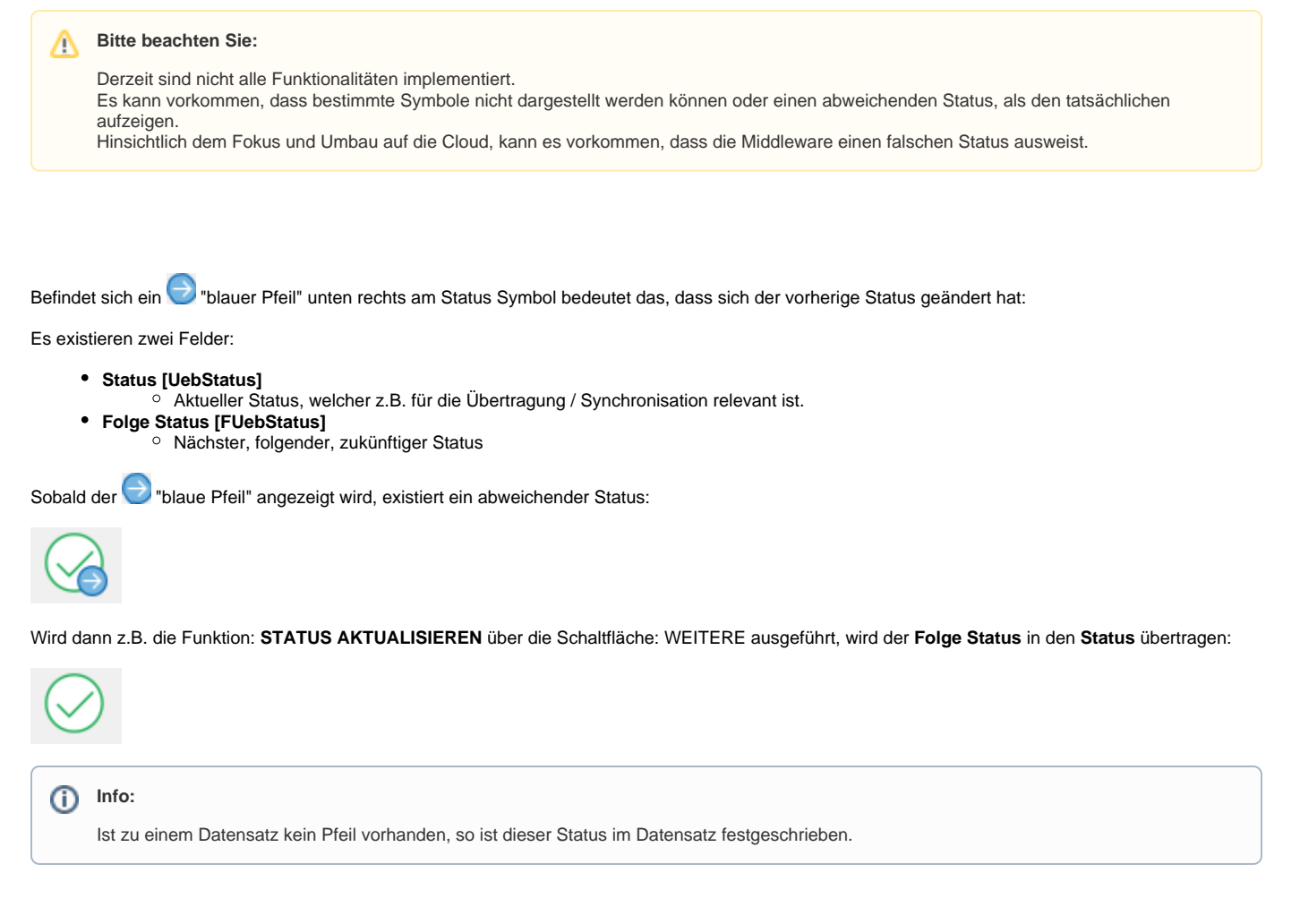

Die Tabellenansicht erweitern Sie mittels des Tabellengestalters ([Gestalten der Tabellenansichten\)](https://hilfe.microtech.de/display/PROG/Gestalten+der+Tabellenansichten).

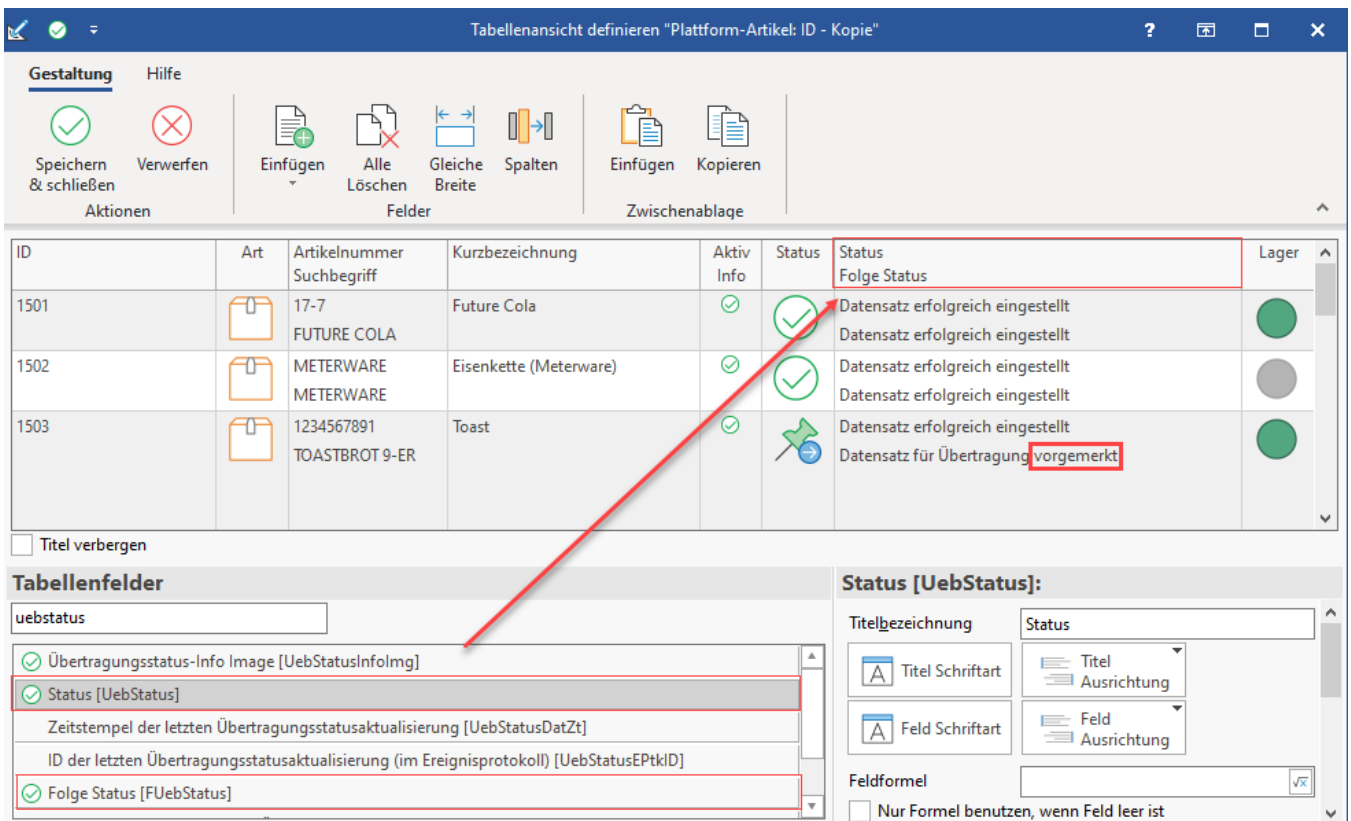

## Eine Info der Änderungen wird als Hinweistext ("Hint") angezeigt, sobald der Mauszeiger auf dem Status-Symbol gehalten wird:

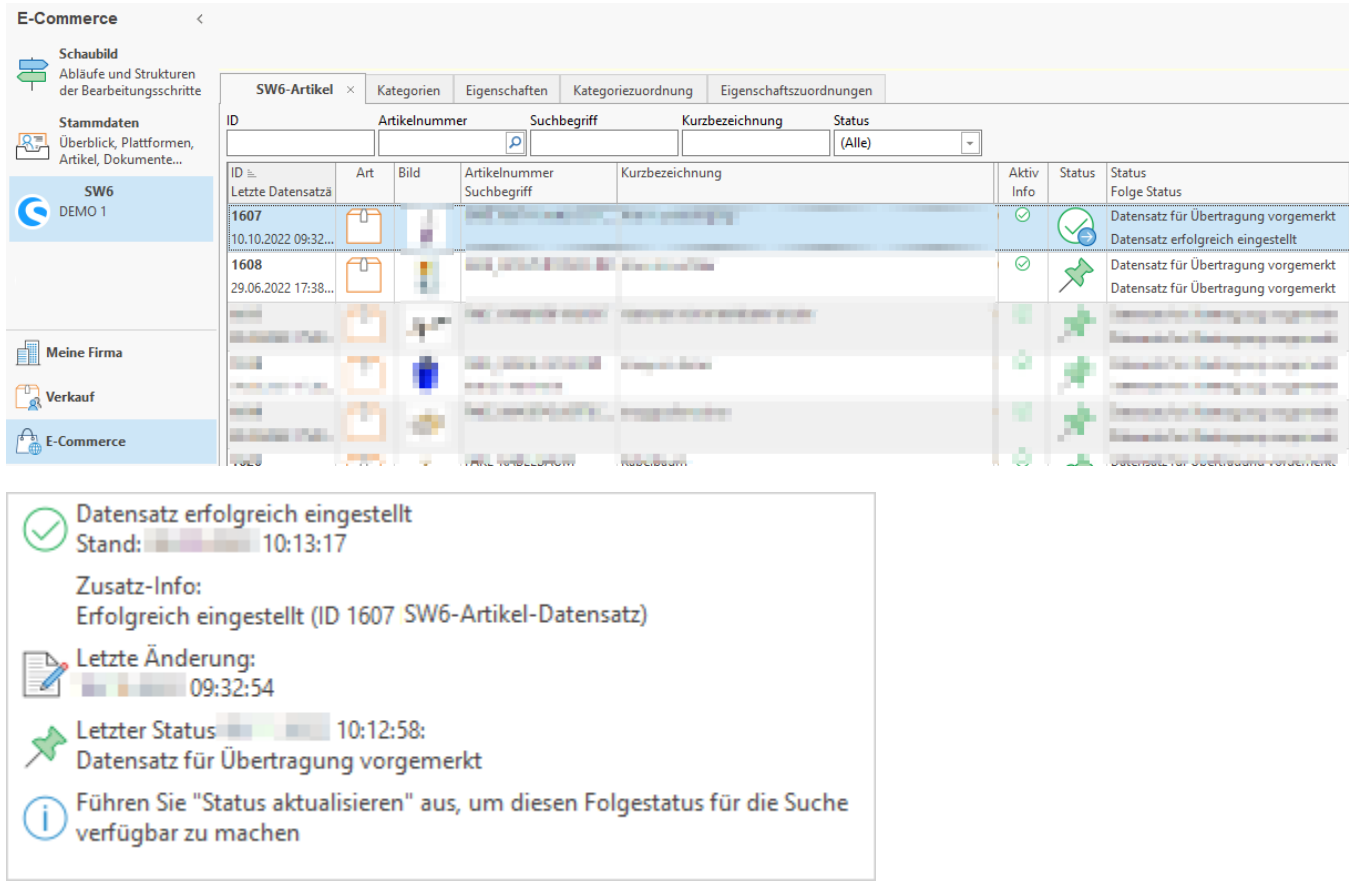

Über die Detail-Ansicht: **Ereignis-Protokoll** können die einzelnen Status-Änderungen für den Plattform-Artikel nachvollzogen werden:

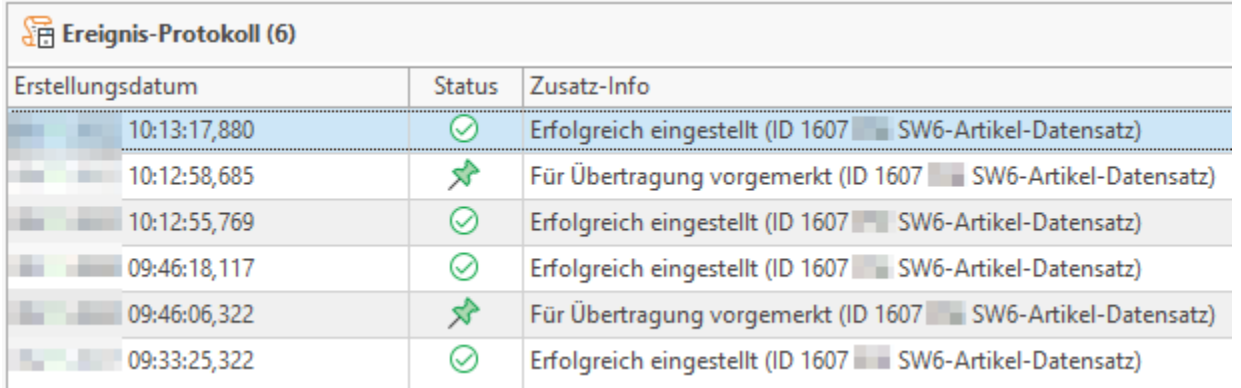

## **Bitte beachten Sie:**

Bei der Filterung der Datensätze nach dem Status, wird nur der **Status [UebStatus]** berücksichtigt, nicht der **Folge Status [FUebStatus]**.

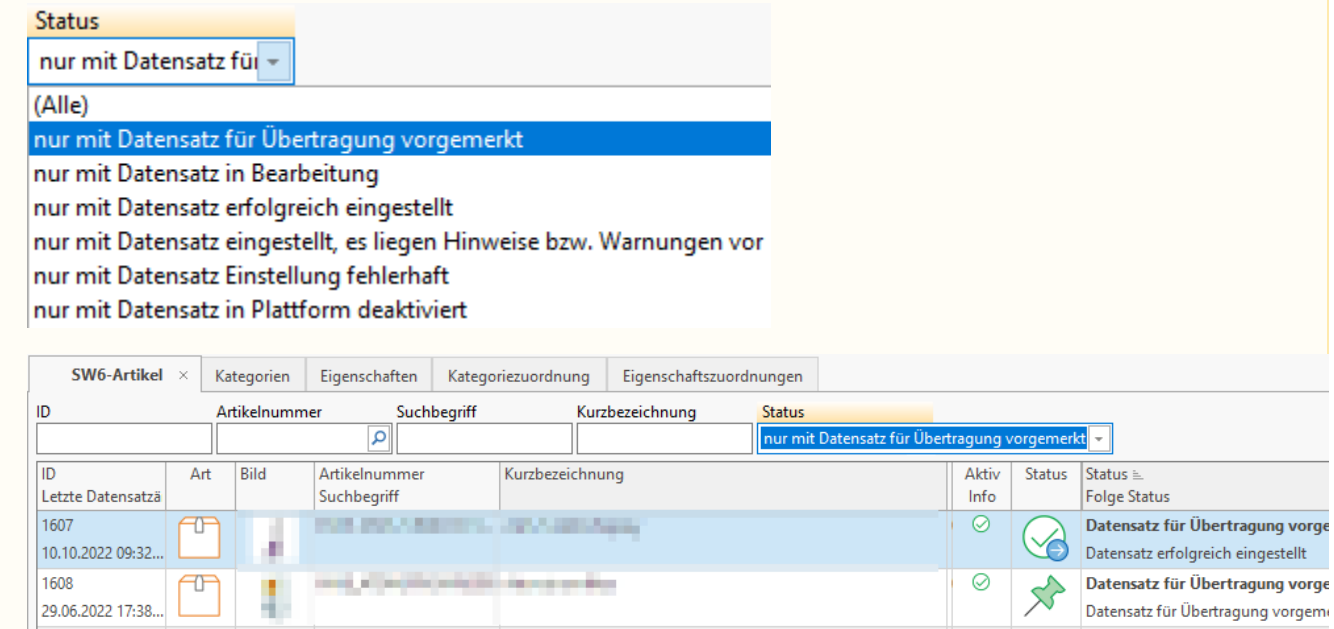